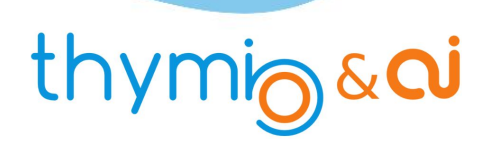

# ACTIVITÉ 5

# 1  $\| \cdot \|$ La voiture autonome Apprentissage supervisé

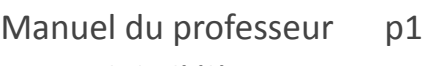

Manuel de l'élève p7

Présentation de classe p11

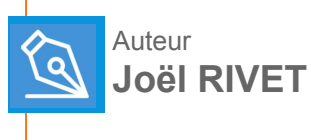

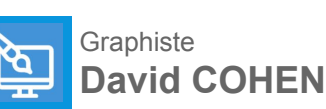

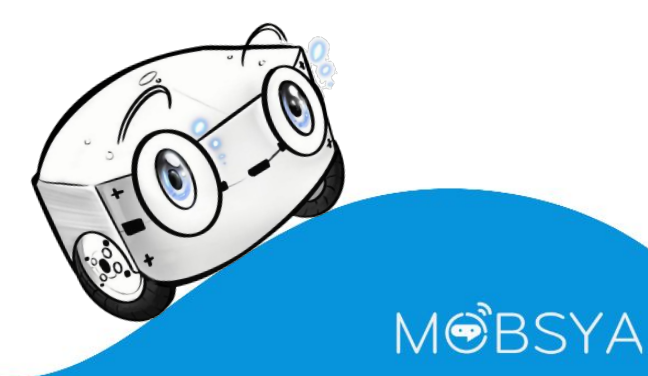

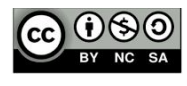

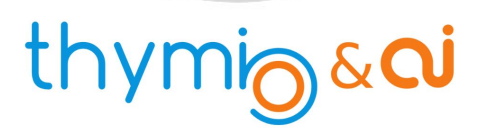

# ACTIVITÉ 5

# **La voiture autonome**

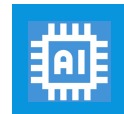

**Apprentissage supervisé**

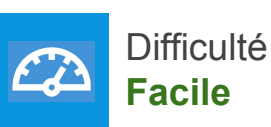

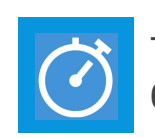

Temps estimé **60 à 90 min**

## **Prérequis**

- **● Connaître Thymio.**
- Avoir **fait** l'activité ThymioAI **Premier apprentissage.**

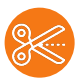

# **Préparation du matériel**

- Un parcours d'exemple est donné en Annexe 1. Les murs sont aux dimensions d'une feuille A4 pliée en 4 sur la longueur.
- On peut réaliser des murs à peu de frais avec des feuilles A4 et un rouleau de ruban adhésif.
- Mur long : plier une feuille A4 3 fois dans le sens de la longueur. L'aplatir et coller les 2 côtés opposés avec un morceau d'adhésif, puis lui redonner son volume en 3D (forme de barreau). La dimension est donc de 297 x 52 x 52 mm.
- Si la section d'un mur ne se maintient pas carrée, on peut la renforcer en glissant un autre mur plié en équerre (angle droit).
- Mur court : Il suffit de couper un mur long quand il est aplati.
- Dimension : 145 x 52 x 52.
- La disposition proposée utilise 9 feuilles : mur long et 3 feuilles de mur court.
- Évitez un sol trop rugueux ou bosselé.

**- 1 -**

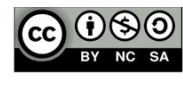

**Manuel du Professeur**

# ACTIVITÉ 5

# **Le défi**

● Dans cette activité, Thymio doit endosser le rôle d'une voiture autonome parcourant une rue.

La rue est simulée par une série de murs parallèles, dessinant un parcours sinueux. A la fin de la rue, on place une ligne noire perpendiculaire aux murs des extrémités.

- Le robot doit parcourir la rue sans toucher les murs. Une fois arrivé à la fin de la rue, il fait demi-tour et parcourt la rue en sens inverse.
- Enrichissements possibles :
	- Simulation d'un piéton. On place au moment de son choix un obstacle, de largeur maximum de 6 cm environ, au milieu de la rue pour simuler le piéton. Thymio doit s'arrêter devant. On retire le piéton, Thymio redémarre et poursuit son parcours.
	- On peut reprendre les règles du jeu présentées dans l' activité : **" Gardez la piste"**. Si cette dernière activité a déjà été faite sous forme de jeu , on peut combiner les scores des deux activités.

**Manuel du Professeur**

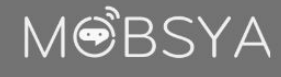

# thymig&ai

# ACTIVITÉ 5

**Manuel du Professeur**

# **Réglages**

# Onglet capteurs

● Les capteurs de proximité et les capteurs IR sol seront utilisés.

# Onglet Actions

- L'équipe choisira librement les actions à utiliser.
- Elle fixera également les paramètres durée, pause et vitesse maximale comme elle le désire (il est conseillé de faire des essais).

Ces 3 paramètres peuvent être modifiés sans être obligé de refaire l'apprentissage.

# Onglet A.I.

- Laisser les choix par défaut apprentissage supervisé et réseau de neurones.
- Ne pas modifier la vitesse d'apprentissage. Éventuellement la diminuer si le robot se trompe souvent.
- Choisir la combinaison 10 20, soit 2 couches de neurones, une de 10 et la suivante de 20. À vous de mener l'apprentissage. Attachez vous à envisager tous les cas possibles, ils ne sont pas très nombreux. Vous pouvez enregistrer vos paramètres dans le menu

Paramètres > Sauver les paramètres ...

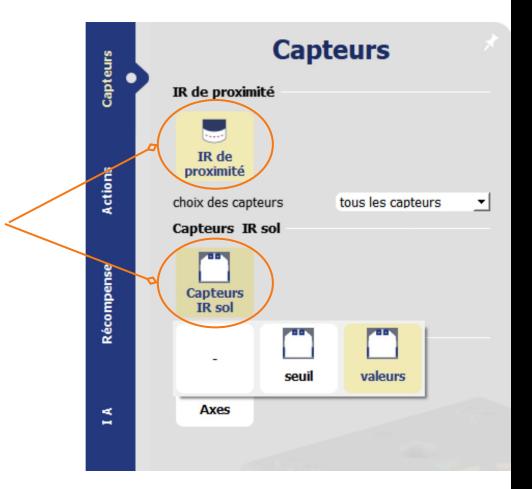

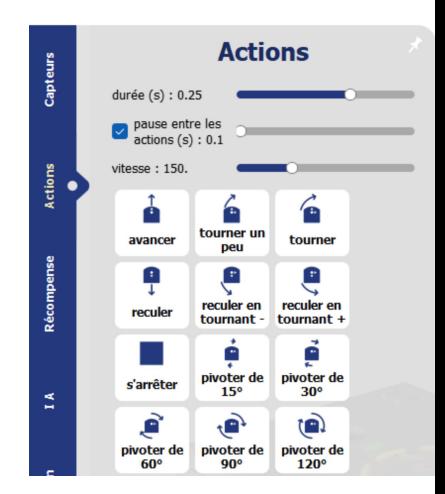

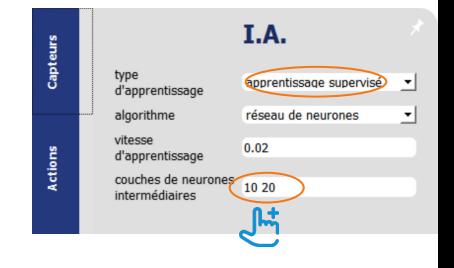

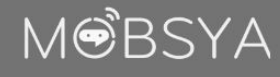

# ACTIVITÉ 5

Û

La voiture autonome **La voiture autonome**

**Manuel du Professeur**

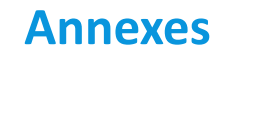

1. Un parcours

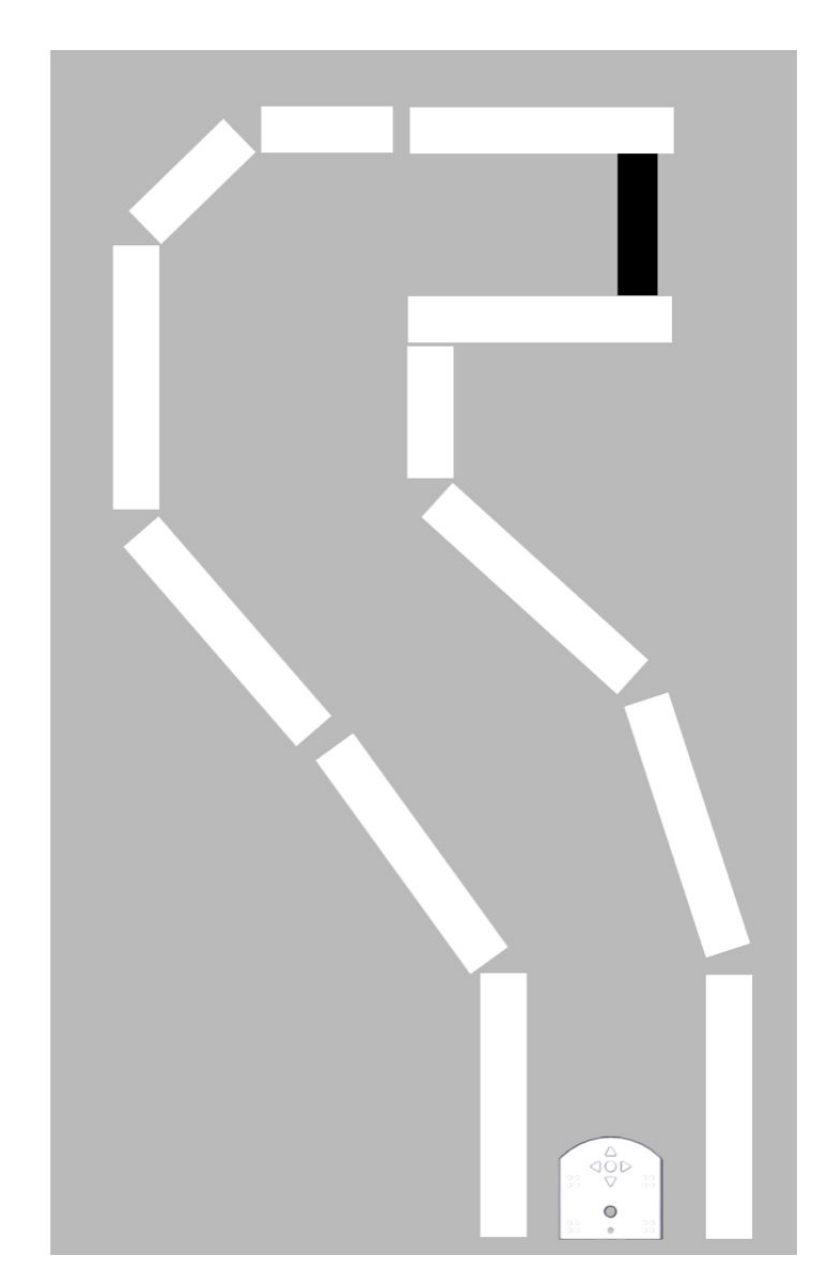

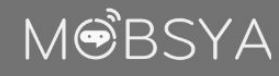

# ACTIVITÉ 5

Û **Annexes**

# 2. Apprentissage

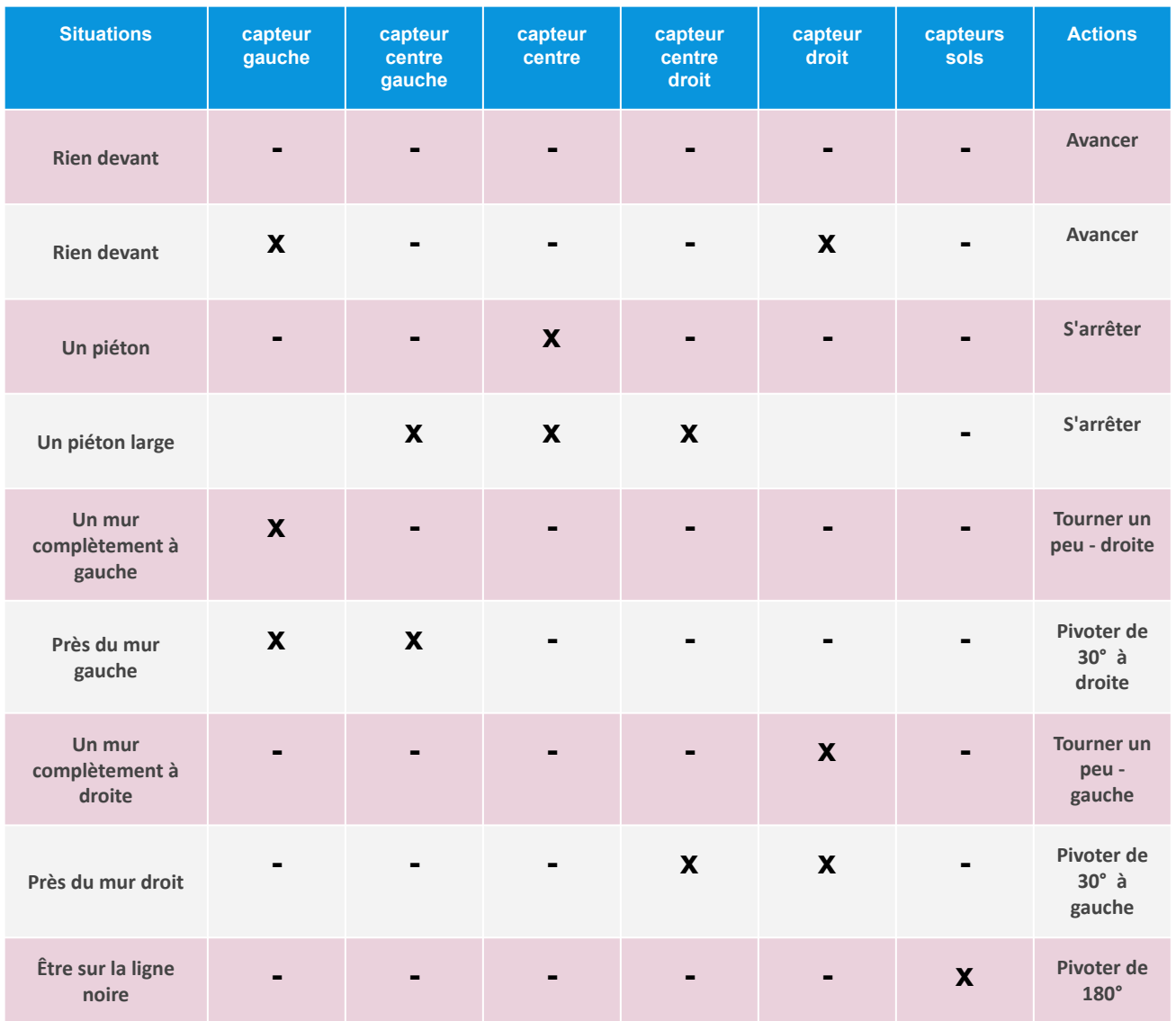

MØBSYA

# thymig&ai

# ACTIVITÉ 5

企

# **Annexes**

# 3. Solutions (Mur et lignes noires)

## Première solution :

- Durée : 0,15
- Pause :  $0,1$
- Vitesse de pointe : 200 ● Couche neurones : 10 20
- Le comportement de Thymio : saccadé, trajectoire un peu louvoyante, mais pas d'erreur

## Solution sans pause :

- Durée : 0,15
- couche neurones : 10 20
- Pause : off
- Vitesse de pointe : 100
	- Lent mais bonne trajectoire
	- Vitesse de pointe : 150 Louvoie davantage

## Ajout du piéton avec ou sans pause

### **1ère stratégie**

- Si les 3 capteurs centraux captent, arrêt.
- Si le capteur central seul capte, arrêt également.
- Ça marche bien avec un piéton mais s'arrête devant un mur en face.

### **2ème stratégie**

Si le capteur centre capte, arrêt.

**- 6 -**

● Ça marche bien avec un piéton étroit bien placé, c'est mieux avec un mur en face mais se trompe parfois.

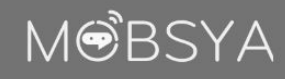

# ACTIVITÉ 5

# **La voiture autonome**

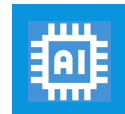

**Apprentissage supervisé**

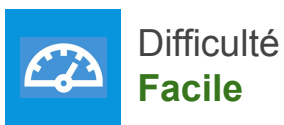

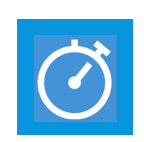

Temps estimé **60 à 90 min**

**MOBSYA** 

# **Le défi**

● Dans cette activité, Thymio doit endosser le rôle d'une voiture autonome parcourant une rue.

La rue est simulée par une série de murs parallèles, dessinant un parcours sinueux. A la fin de la rue, on place une ligne noire perpendiculaire aux murs des extrémités.

- Le robot doit parcourir la rue sans toucher les murs. Une fois arrivé à la fin de la rue, il fait demi-tour et parcourt la rue en sens inverse.
- Enrichissements possibles :

**- 7 -**

- Simulation d'un piéton. On place au moment de son choix un obstacle, de largeur maximum de 6 cm environ, au milieu de la rue pour simuler le piéton. Thymio doit s'arrêter devant. On retire le piéton, Thymio redémarre et poursuit son parcours.
- On peut reprendre les règles du jeu présentées dans l' activité : **"Gardez la piste"**. Si cette dernière activité a déjà été faite sous forme de jeu , on peut combiner les scores des deux activités.

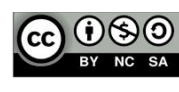

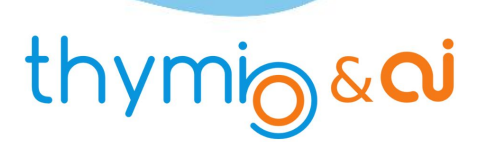

IR de proximité

 $IR$  de

choix des capteurs

Capteurs IR sol

Capteu<br>IR so

aio<br>Actio

Récompe

# ACTIVITÉ 5

# **Réglages**

## Onglet capteurs

● Les capteurs de proximité et les capteurs IR sol seront utilisés.

# Onglet Actions

- L'équipe choisira librement les actions à utiliser.
- Elle fixera également les paramètres durée, pause et vitesse maximale comme elle le désire (il est conseillé de faire des essais).

Ces 3 paramètres peuvent être modifiés sans être obligé de refaire l'apprentissage.

# Onglet A.I.

- Laisser les choix par défaut apprentissage supervisé et réseau de neurones.
- Ne pas modifier la vitesse d'apprentissage. Éventuellement la diminuer si le robot se trompe souvent.
- Choisir la combinaison 10 20, soit 2 couches de neurones, une de 10 et la suivante de 20. À vous de mener l'apprentissage. Attachez vous à envisager tous les cas possibles, ils ne sont pas très nombreux. Vous pouvez enregistrer vos paramètres dans le menu

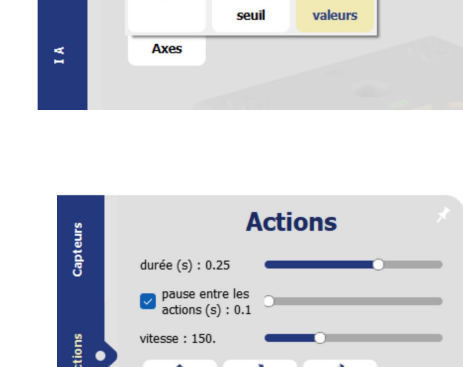

**Capteurs** 

tous les capteurs

 $\mathbf{r}$ 

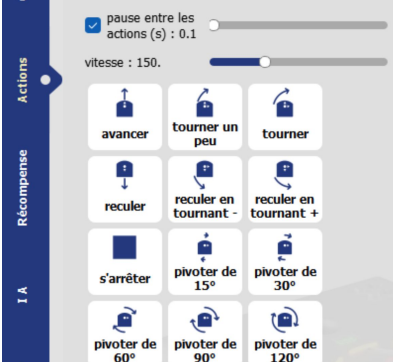

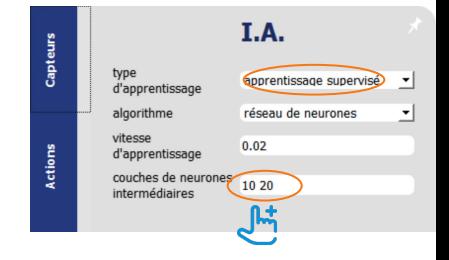

# **MOBSYA**

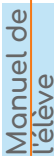

Paramètres > Sauver les paramètres ...

# ACTIVITÉ 5

La voiture autonome **La voiture autonome**

**Manuel de l'élève**

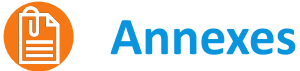

1. Un parcours

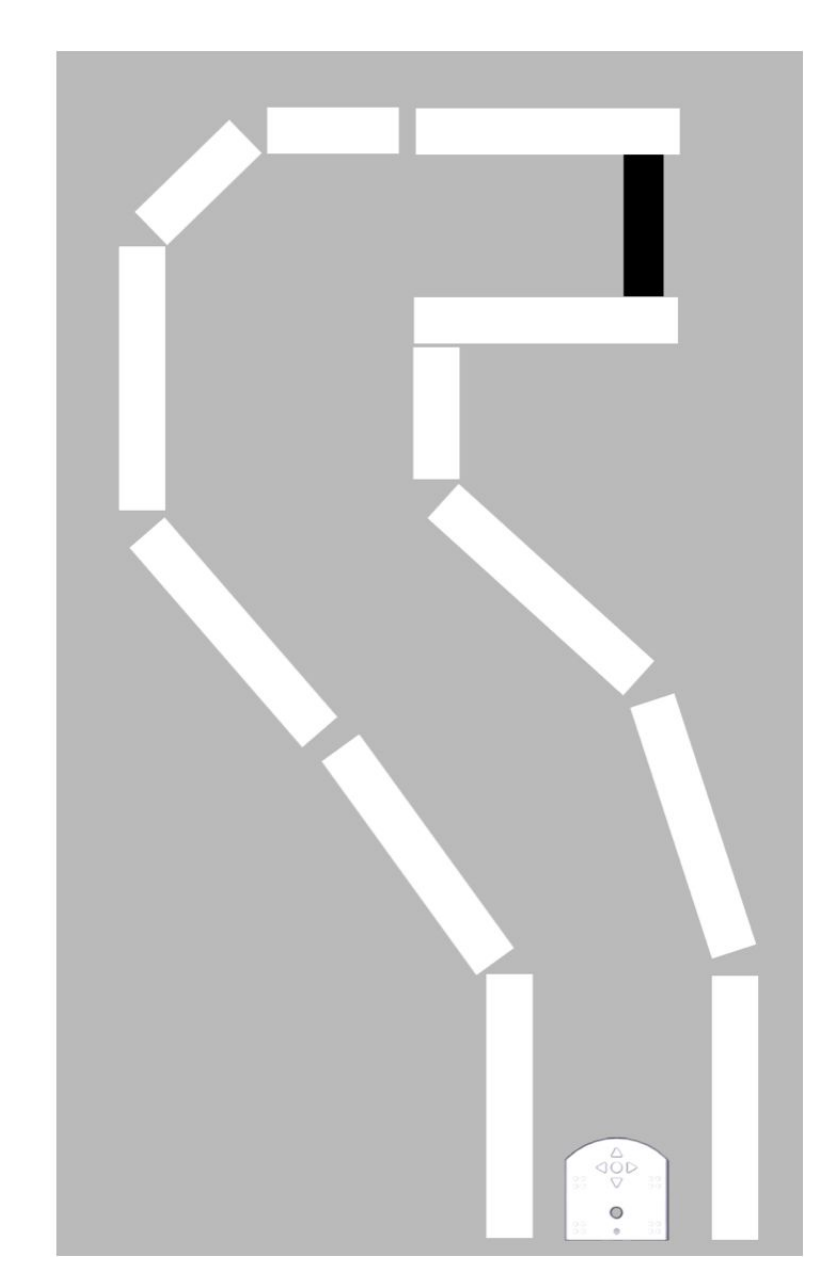

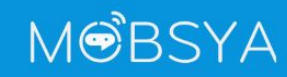

# ACTIVITÉ 5

### Û **Annexes**

# 2. Apprentissage

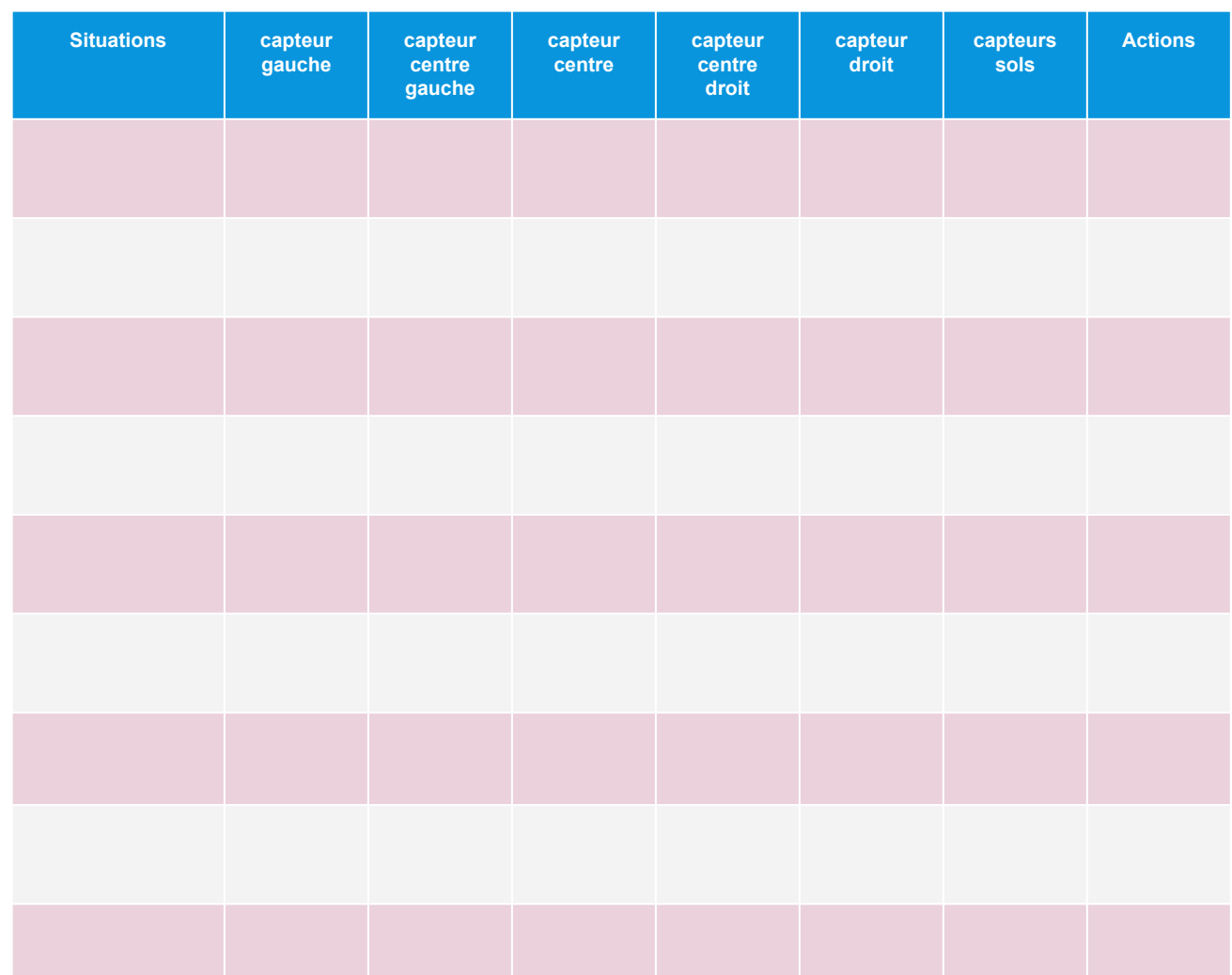

**Manuel de l'élève**

MOBSYA

# thymig&di

# ACTIVITÉS<br>En la voiture autonome **La voiture autonome**

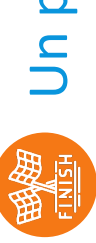

图像<br>Un parcours Un parcours

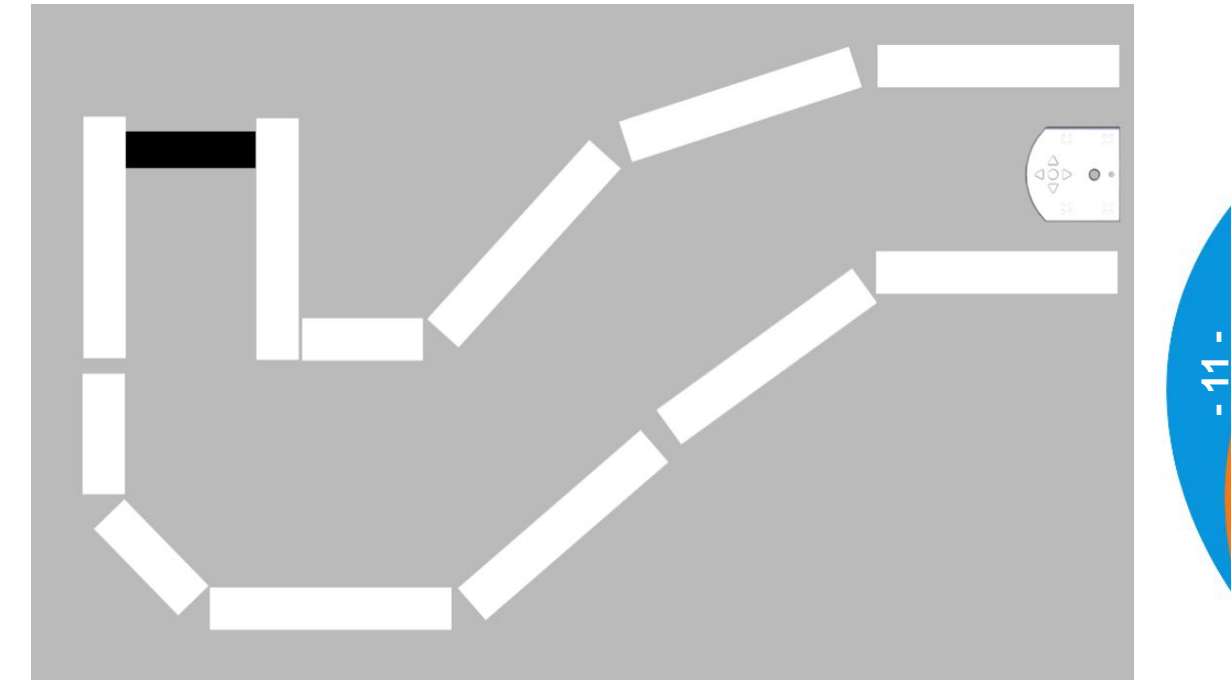

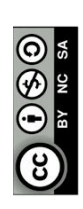

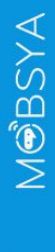

# thymig&di

**ACTIVITÉS** 

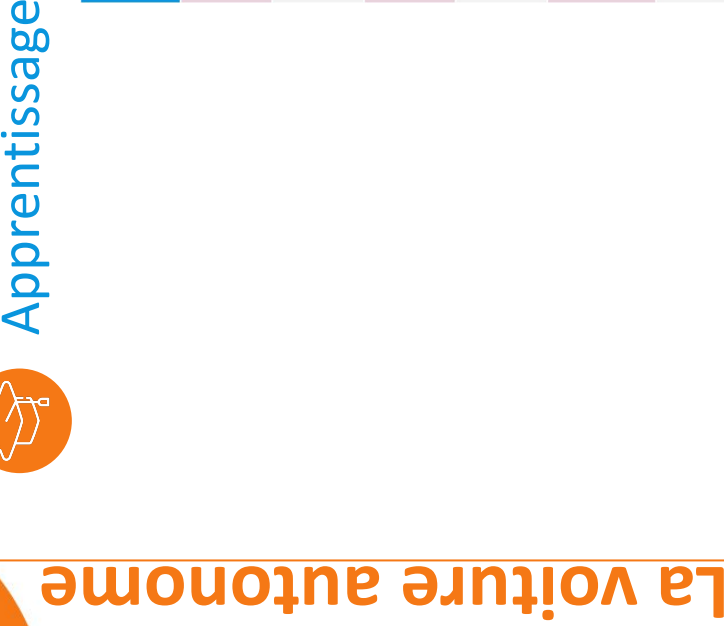

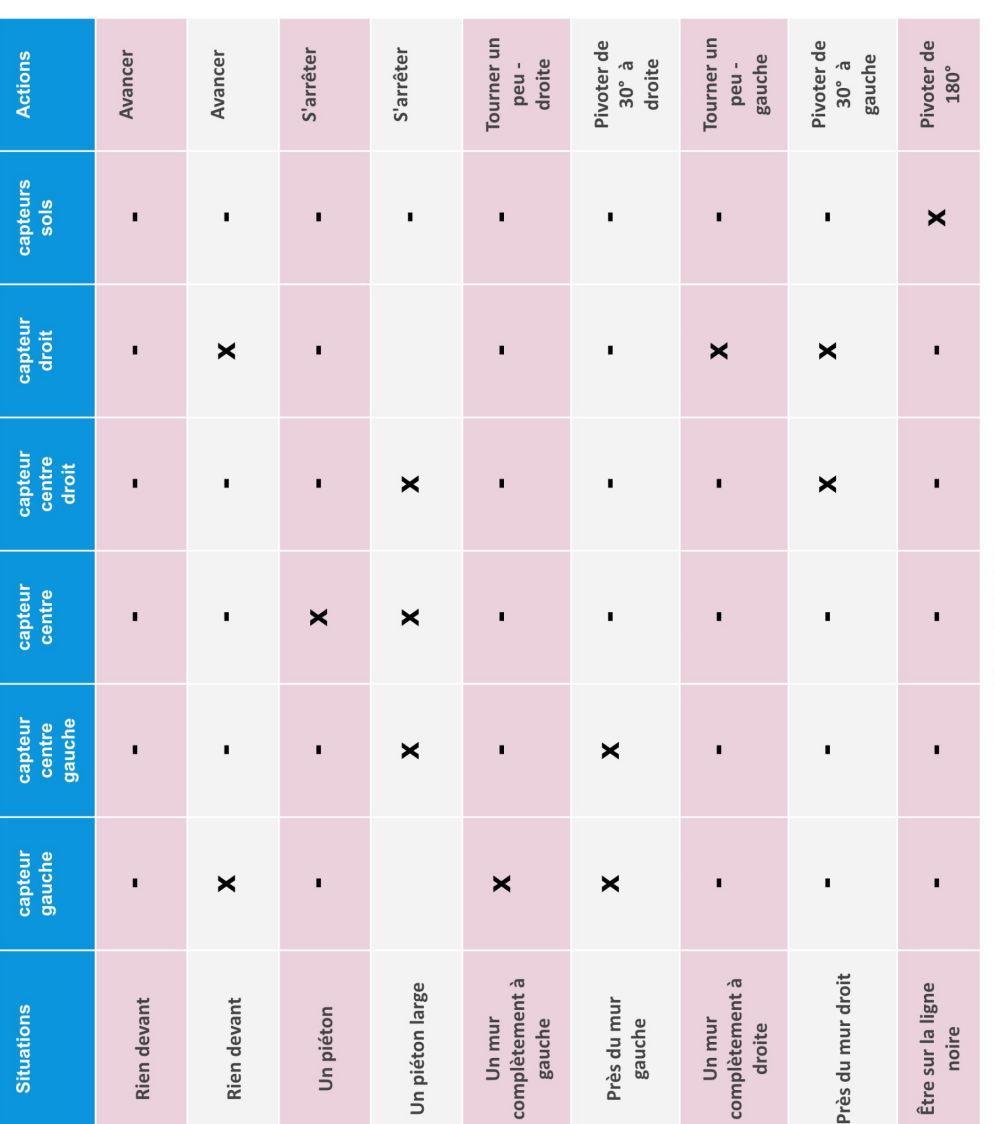

**- 12 -**

**NOBSYA** 

# thymig&cu

**ACTIVITÉS** 

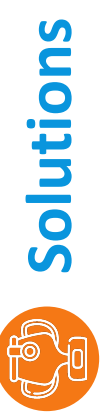

# 1ère Solution

- Durée : 0,15 ● Vitesse de pointe : 200 Vitesse de pointe : 200
- Couches neurones: 10 20 Couches neurones : 10 20

# Solution sans pause

- Vitesse de pointe : 100 Vitesse de pointe : 100
- Pause : off ● Couches neurones: 10 20 Couches neurones : 10 20

● Pause: 0,1

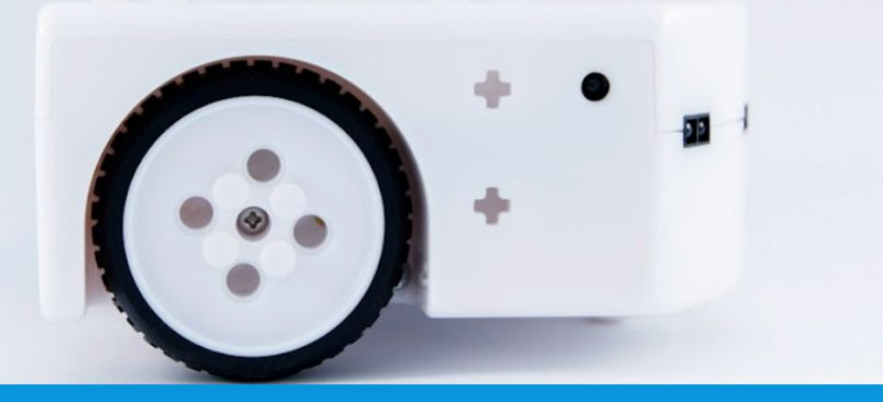

# www.thymio.org

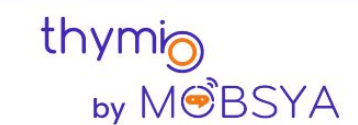

Chemin du Closel 3, 1020 Renens - Switzerland info@thymio.org